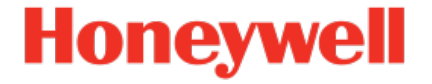

# **Geräteserie enCore FC1, MC1**

**Manual Notification AFB**

NFC-AFBNOT-EN b 2022-12-23 Published with AFB 03-03-F

#### **Disclaimer**

This document contains Honeywell proprietary information.

Information contained herein is to be used solely for the purpose submitted, and no part of this document or its contents shall be reproduced, published, or disclosed to a third party without the express permission of Elster GmbH.

While this information is presented in good faith and believed to be accurate. Elster GmbH disclaims the implied warranties of merchantability and fitness for a purpose and makes no express warranties except as may be stated in its written agreement with and for its customer.

In no event is Honeywell liable to anyone for any direct, special, or consequential damages. The information and specifications in this document are subject to change without notice.

Copyright © 2022 Elster GmbH, Steinern Straße 19 - 21, 55252 Mainz-Kastel, Germany. All rights reserved.

### <span id="page-2-0"></span>**Contents**

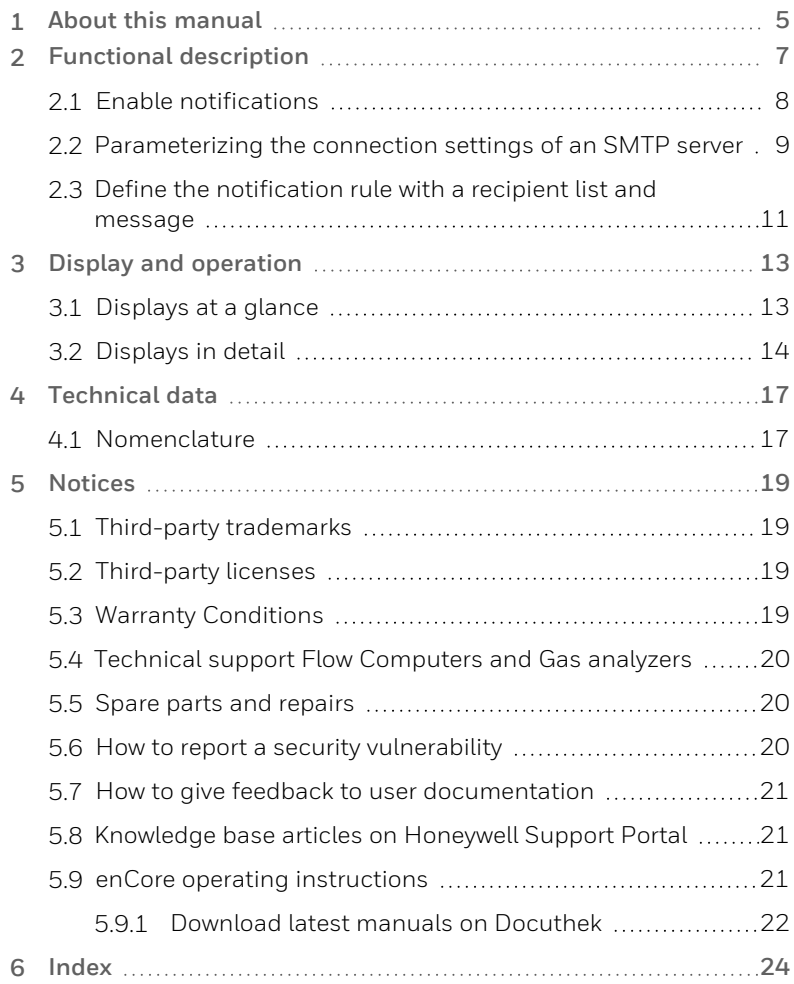

## <span id="page-4-0"></span>**1 About this manual**

The manual for the enCore device series has a modular design. For an overview of the enCore/enSuite concept and the structure of the manual for your device type, please refer to section  $\approx$  5.9 [enCore](#page-20-2) operating [instructions](#page-20-2) (p. 21).

The present volume describes the basic functionality and operation of the Notification AFB.

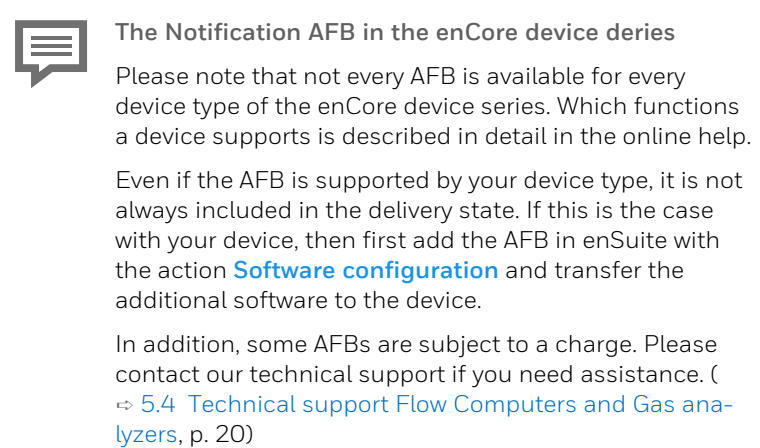

The meaning of the individual parameters is documented in detail in the online help of enSuite, which is why the parameterization in this document is only described as an example. The examples used may be slightly different for your particular device. Unless otherwise mentioned, the instructions refer to the expert mode.

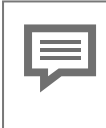

#### <span id="page-4-1"></span>**Online help**

In enSuite, you can call the general help via the menu item **Help – Show online help**. Open the context-sensitive help directly from the desired branch in the parameterization window with [F1].

This part of documentation is intended for specialist personnel who are responsible for the service activities of the following tasks after the successful assembly of the device and installation of the current enSuite version on PC:

- adaptation of device parameterization to the measuring task
- test of all data points and commissioning
- $\bullet$  other service activities

The illustrations in these instructions serve to depict the facts that are being explained, and therefore deviate depending on the configuration of your device and enSuite.

## <span id="page-6-0"></span>**2 Functional description**

In enCore devices, all important information of the device is available at all times, in particular unexpected events like malfunctions. The purpose of the Notification AFB is to immediately inform you by email about critical events related to the enCore device. In this way, you are always informed about the current state of the enCore device and you can take action at an early stage in the event of a malfunction. An email can be sent to various recipients.

The AFB operates as an email client and supports the *S*imple *M*ail *T*ransfer *P*rotocol (SMTP). It sends notifications via emails to an SMTP server (it is not possible to receive emails). The SMTP server can send outgoing emails within the network in which the enCore device is active. The network administrator of this network determines which additional permissions these emails will have, e.g., forwarding onto the Internet.

The AFB lets you manage up to four SMTP servers and enables up to four notification rules for each SMTP server.

A notification rule consists of:

- a recipient list with a maximum of eight
- between one and four application sources that trigger sending an email. In addition, you specify the priority level during parameterization, where an application source generates an email. The AFB currently supports the Error List as application source.

In most applications, an SMTP server with a notification rule is sufficient. For this reason, enSuite already creates a basic empty structure for para-meterizing an SMTP server with a notification rule as soon as you add new Notification AFB in enSuite. The basic structure is displayed in red writing (invalid parameterization).

|               |                                                                   |                           | <b>Parameters</b>       | $E \cdot \Box$ FC1                                                                                  |
|---------------|-------------------------------------------------------------------|---------------------------|-------------------------|----------------------------------------------------------------------------------------------------|
|               | Notification [03-01] using 7% of resources<br><b>Notification</b> |                           |                         | 23<br>Ė<br><b>Basic System</b>                                                                      |
| <b>Rights</b> | Unit                                                              | Value                     | Name                    | $\ddot{}$<br>Stream <sub>1</sub>                                                                    |
|               |                                                                   |                           | $\triangledown$ General |                                                                                                    |
|               |                                                                   | <automatic></automatic>   | Code checksum           |                                                                                                    |
|               |                                                                   |                           | Origin identifier       |                                                                                                    |
|               |                                                                   | ✓                         | Active                  |                                                                                                    |
|               |                                                                   | βη<br><b>W</b> Unassigned | <b>Deactivate</b>       | 22<br><b>Displays</b><br>中-                                                                         |
|               |                                                                   |                           |                         | ÷<br>General<br><b>Notification</b><br><b>EDIT</b> SMTP server 1<br>F <b>E</b> Further SMTP servers |

Fig. 2-1: Notifications – empty structure

This parameterization is only valid if you store the connection data for SMTP server 1 and define the notification rule.

### <span id="page-7-0"></span>**2.1 Enable notifications**

**Configure general settings in enSuite**

- Go to the **Notification** folder.
- $\vee$  Here you will find the general parameters for the AFB.
- Assign a short and meaningful identifier to this AFB.
- $\blacksquare$  This identifier is used in the subject line of each email together with the system time of the enCore device: Subject: <Origin identifier> <System time>
- $\vee$  The AFB is activated by default.
- (Optional) To prevent an undesirable flood of emails while commissioning a device, switch off the AFB by deactivating the **Active** checkbox.

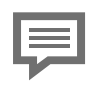

**Only activate AFB during commissioning**

We recommend disabling the AFB during commissioning until activation makes sense in order to avoid a possible flood of emails.

▶ Optionally, you can specifically disable the AFB when an event message arrives, and when the message ends, sending messages is enabled again.

**Open the security switch** or **Maintenance mode**

Further parameterization takes place in 2 steps:

- $\Rightarrow$  2.2 [Parameterizing](#page-8-0) the connection settings of an SMTP server [\(p. 9\)](#page-8-0)
- $\approx$  2.3 Define the [notification](#page-10-0) rule with a recipient list and message [\(p. 11\)](#page-10-0)

### <span id="page-8-0"></span>**2.2 Parameterizing the connection settings of an SMTP server**

#### **Parameterizing connection settings in enSuite**

Save the connection settings of the SMTP server:

- To parameterize the first SMTP server, open the branch **<Device> – Notifications – SMTP server 1**.
- In the **Servername/IP** parameter, specify the host name or the IP address of the SMTP server:
	- <sup>&</sup>lt; **s m t p . y o u r - s e r v e r . c o m** <sup>&</sup>gt;
- In the **Security**drop-down list, select the encryption technology to be used to prevent the unwanted reading of emails during transmission.

Please note that recipients (SMTP servers) must be able to "understand" the same encryption technology.

<sup>l</sup> **SSL/TLS**

by default via port 465/TCP

<sup>l</sup> **STARTTLS**

by default via port 587/TCP

- keine (*default*) setting for unencrypted SMTP by default via port 587/TCP
- If this outgoing mail server is not used for SMTP associated ports (➪ parameter **Security**) enter the **Alternative port** number.
- If the SMTP server requires authentication, enter the **User name** and **Password** for SMTP authentication.
- For the **Sender** parameter, set the email address that the SMTP server will use to send email notifications: **< n a m e > @ < d o m a i n o f t h e S M T P s e r v e r >**

To avoid an SMTP server overload, ...

<span id="page-8-1"></span>... in the **Overload limit** parameter, define the maximum number of emails the AFB is allowed to send to the SMTP server within 10 seconds. The default setting is **100**.

- <span id="page-9-0"></span> $\blacksquare$  The AFB monitors the parameterized upper limit. Behavior in the event of an error:
	- **•** The message **A** Overload exceeded is displayed.
	- The AFB informs the recipient list about the error by means of an email: The subject line is: <Origin identifier> <System time> LOST NOTIFICATIONS
	- **As long as the parameterized Overload limit** is exceeded, the AFB does not generate any further notifications for this server.
- $\blacksquare$  Only if, within the last 10 seconds, the number of emails falls below half the upper limit, the message **A** Overload exceeded will no longer be displayed and new emails will be generated for this server.

To prevent too many emails from accumulating and blocking the queue, enCore devices are able to monitor the pending email limit.

- <span id="page-9-2"></span>For the **Pending limit** parameter, enter the maximum amount of emails that can be queued in the enCore device which have not (yet) been sent to the SMTP server. The default setting is **50**.
- <span id="page-9-1"></span> $\blacksquare$  The AFB monitors the parameterized upper limit. Behavior in the event of an error:
	- **.** The message **A** Pending exceeded is displayed.
	- The AFB informs the recipient list about the error by means of an email: The subject line is: <Origin identifier> <System time> LOST NOTIFICATIONS
	- The AFB deletes all emails that are currently in the queue, except the last ones.
	- <sup>l</sup> As long as the parameterized **Pending limit** is exceeded, the AFB does not generate any further notifications for this server.
- <span id="page-9-4"></span><span id="page-9-3"></span> $\blacksquare$  Only if the email was successfully sent, the notification  $\blacktriangle$  Pending **limit exceeded** ends and new emails will be generated for this server based on the parametrized application source.
- $\vee$  The connection settings for this SMTP server are parameterized.

To use one or more outgoing mail servers, ...

- switch to branch **<Device> – Notifications – Further SMTP servers**.
- $\triangleright$  With the plus sign  $\triangleq$  in the right pane, add an SMTP server with a maximum of 4 outgoing mail servers.
- $\vee$  In the new **SMTP server**  $\langle x \rangle$  folder, there is a basic empty structure created for a further notification rule.
- Switch to branch **<Device> – Notifications – Further SMTP servers – SMTP -server <x>**.
- <span id="page-10-0"></span> $\blacktriangleright$  Enter the required data as described in this chapter.

### **2.3 Define the notification rule with a recipient list and message**

<span id="page-10-1"></span>A notification rule consists of at least one recipient and one application source.

#### <span id="page-10-2"></span>**Parameterizing the notification rule in enSuite**

- Switch to branch **<Device> – Notifications – <Servername/IP> – Notification <x>**.
- Assign a **Name** to this notification rule.

<span id="page-10-3"></span>To parameterize the first recipient for this rule, ...

- <span id="page-10-4"></span>... choose from the **Recipient type** drop-down list how this recipient will be addressed:
	- **To** as the main addressee
	- <sup>l</sup> **CC** (*C*arbon *C*opy) for informational purposes, visible for all other recipients
	- <sup>l</sup> **BCC** (*B*lind *C*arbon *C*opy) blind copy for informational purposes, invisible for all other recipients
- Save the email address of the recipient, e.g.,: <sup>&</sup>lt; **f i r s t n a m e . l a s t n a m e @ c o m p a n y . c o m** <sup>&</sup>gt;

<span id="page-11-0"></span>To set the first application source for this rule, ...

- ... from the drop-down list, select the **Source** that provides the information. The AFB currently supports the alarms and warnings of the **Error list**.
- <span id="page-11-1"></span>Set the **Priority level** by activating the desired **Alarm**, **Warning** and/or **Hint** checkboxes.
- $\blacksquare$  As soon as new information with the specified priority level is available for the parameterized application source, the AFB generates a new message and sends it to the stored recipient list by email. The subject line is:

```
<Origin identifier> <System time> <New entry
text> <Time> <Alarm | Warning>
```
If necessary, you can define further recipients and application sources for this notification rule.

As an example for application sources, the procedure is described below:

To use one or more notification services, ...

- ... switch to branch **<Device> – Notification – <Servername/IP> – Further notifications**.
- Add a notification service with the plus sign  $\frac{1}{\Gamma}$  in the right pane maximum 8 notifications are possible.
- $\vee$  In the new **Notification**  $\langle x \rangle$  folder, a basic empty structure is created for a further notification service.
- Switch to branch **<Device> – Notification – <Servername/IP>**

```
– Further notifications – Notification <x>.
```
 $\blacktriangleright$  Enter the required recipient list and application source(s) as described.

### <span id="page-12-0"></span>**3 Display and operation**

### <span id="page-12-1"></span>**3.1 Displays at a glance**

The following figure shows the hierarchical structure and the navigation through the displays of the Notification AFB:

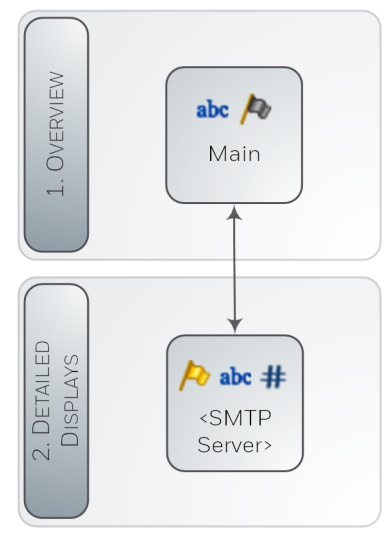

<span id="page-12-2"></span>Fig. 3-1: Display – hierarchical structure

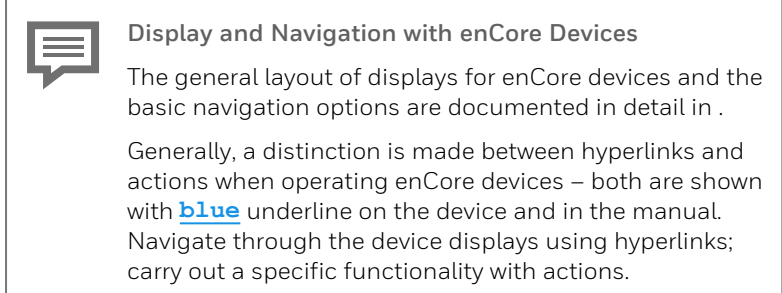

### <span id="page-13-0"></span>**3.2 Displays in detail**

<span id="page-13-1"></span>The initial display of the AFB is the **Main**.

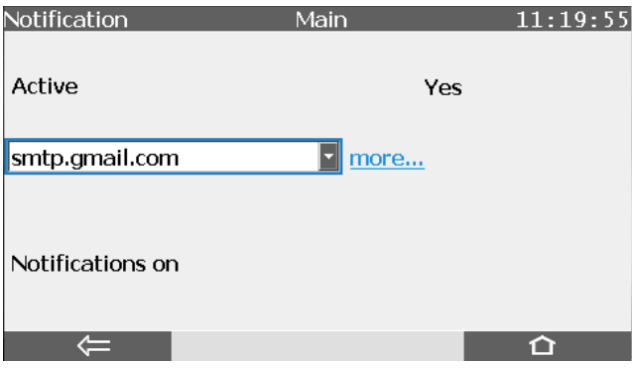

Fig. 3-2: Display **Main** – example

The **Main display** of the Notification AFB informs whether the AFB and the notification function are currently activated. With the appropriate user authorization, you can manually activate or deactivate the AFB in this display.

All parameterized SMTP servers are shown in a drop-down list. As soon as you have selected the desired entry, use **[more...]** to switch to the detailed display of the SMTP server.

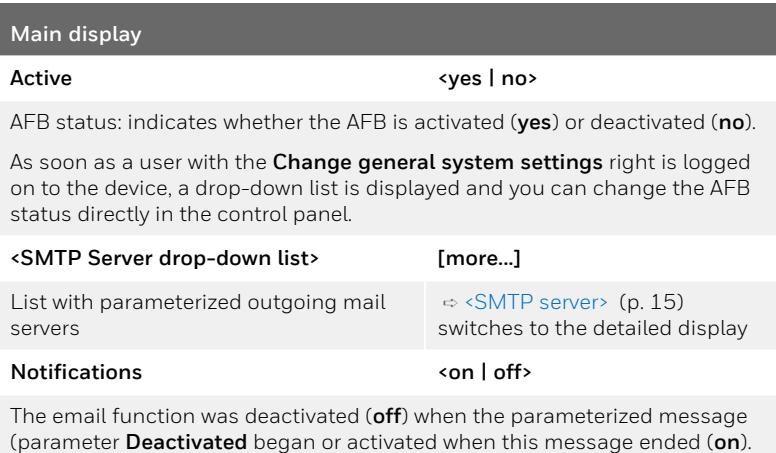

enCore FC Notification AFB (e) 14 of 24

#### Table 3-1: Main display

#### <span id="page-14-0"></span>**<SMTP server> Overload exceeded <on | off>** The warning  $\bigwedge$  **Overload exceeded** is pending (**on**) or not pending (**off**). This warning signals that the parameterized number of emails ( $\Leftrightarrow$  parameter **Pending limit**) exceeded within the last 10 seconds. **Pending exceeded by the set of**  $\left| \text{ off} \right\rangle$ The warning **Pending exceeded** is pending (**on**) or not pending (**off**). This warning signals that the parameterized number of emails pending in the queue (➪ parameter **Pending limit**) exceeded. **Sent notifications <Number of emails>** Number of emails sent since the last reboot of device **Last connection <Timestamp>** Timestamp of the last connection to the SMTP server **[<current connection status>]** following connection statuses are possible: **•** Connecting The AFB is currently connecting to the SMTP server. Possible cause: Initialization phase after reboot or activation of the AFB <sup>l</sup> **Idle** Currently there are no emails pending in the SMTP server. Possible cause: There are no events for the parametrized **priority level** of the **application source**(s). **•** online Currently there is a connection to the SMTP server. <sup>l</sup> **Authentication failure** Logon to the outgoing mail server failed. Possible cause: Parameterized access data incorrect (parameter **Username**/**Password**) <sup>l</sup> **Unable to connect** Possible causes: Network problem; parameterized SMTP connection settings incorrect <sup>l</sup> **Fatal connection error** Possible cause: There was a fatal error while sending emails with SSL encryption. Warning! Emails will no longer be sent. Reboot the enCore device.

#### **<SMTP server>**

#### **[<SMTP server error message>]**

In case of an SMTP error, the error message reported by the SMTP server is displayed here (if necessary on several lines, the lines remain empty if the connection is error-free).

Table 3-2: Target display **<SMTP server>**

### <span id="page-16-0"></span>**4 Technical data**

### <span id="page-16-1"></span>**4.1 Nomenclature**

Following symbols and names are used in the enCore FC and in enSuite for counters and values in the context of Notification AFB:

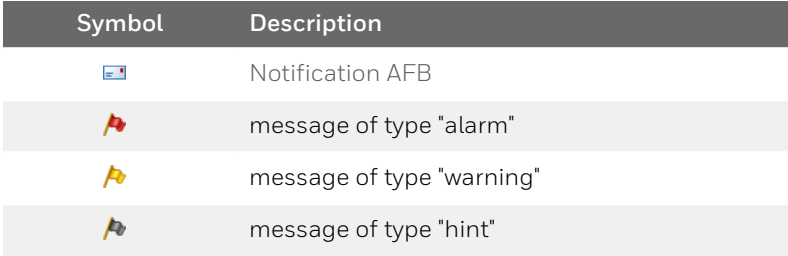

### <span id="page-18-0"></span>**5 Notices**

### <span id="page-18-1"></span>**5.1 Third-party trademarks**

All used or mentioned brand names are the property of their respective owners. A possible mention of brands is done in good faith and without any intention to derive a claim.

### <span id="page-18-2"></span>**5.2 Third-party licenses**

This product may contain or be derived from materials, including software, of third parties. The third party materials may be subject to licenses, notices, restrictions and obligations imposed by the licensor.

The licenses, notices, restrictions and obligations, if any, may be found in the materials accompanying the product, in the documents or files accompanying such third party materials, in a file named Third\_ Party Licenses enCore.pdf at:

<span id="page-18-3"></span>**[process.honeywell.com/us/en/site/elster-instromet/about-us](https://process.honeywell.com/us/en/site/elster-instromet/about-us)**

### **5.3 Warranty Conditions**

You will find our current warranty conditions in the General Terms and Conditions, for example, on our website:

**[process.honeywell.com/us/en/site/elster-instromet/about-us](https://process.honeywell.com/us/en/site/elster-instromet/about-us)**

### <span id="page-19-0"></span>**5.4 Technical support Flow Computers and Gas analyzers**

Our support of Elster Gas is available for technical advice as well as repairs.

To find further information visit our support site of Elster Gas:

**[process.honeywell.com/us/en/site/elster-instromet/support](https://process.honeywell.com/us/en/site/elster-instromet/support)**

**Use secure communication!**

<span id="page-19-1"></span>Use secure communication, such as email encryption, to send confidential data.

### **5.5 Spare parts and repairs**

For spare parts and repairs please write an email to our service.

<span id="page-19-2"></span>**[PMT-Reparatur@Honeywell.com](mailto:PMT-Reparatur@Honeywell.com?subject=Ersatzteile und/oder Reparaturen)**

### **5.6 How to report a security vulnerability**

A security vulnerability is defined as an error or weakness in the software that can be exploited to impair the operation or security of the parameterization or device software or to access sensitive data.

Honeywell investigates all reports of security vulnerabilities affecting Honeywell products and services. For details on Honeywell security policy, visit:

#### **[www.honeywell.com/us/en/product-security](https://www.honeywell.com/us/en/product-security)**

To report a potential security vulnerability against any Honeywell product, please follow the instructions at:

**[www.honeywell.com/us/en/product-security#vulnerability-re](https://www.honeywell.com/us/en/product-security#vulnerability-reporting)[porting](https://www.honeywell.com/us/en/product-security#vulnerability-reporting)**

To view information on current malware threats please visit:

**[www.honeywell.com/us/en/news](https://www.honeywell.com/us/en/news)**

OR

Contact your local Honeywell Process Solutions Customer Contact Center (CCC) or our technical support of Elster Gas.

### <span id="page-20-0"></span>**5.7 How to give feedback to user documentation**

We are always interested in your comments, corrections or suggestions for improvement regarding the Elster Gas Flow Computers and Gasanalyzers documentation. Please send your feedback to our technical support of Elster Gas.

**[ElsterSupport@Honeywell.com](mailto:ElsterSupport@Honeywell.com?subject=Support request)**

Use this email address to provide feedback, or to report errors and omissions in the documentation.

### <span id="page-20-1"></span>**5.8 Knowledge base articles on Honeywell Support Portal**

Elster Gas provides problem-solving approaches and answers to frequently asked questions, as well as tips and tricks in short articles for various product series in our technical knowledge base.

**[process.honeywell.com/us/en/services-and](https://process.honeywell.com/us/en/services-and-support/support-center/technical-support)[support/support-center/technical-support](https://process.honeywell.com/us/en/services-and-support/support-center/technical-support)**

<span id="page-20-2"></span>The knowledge articles are constantly being expanded.

### **5.9 enCore operating instructions**

Only the operating instructions for the individual device types are listed below. In each of these instructions you will find the complete list of other applicable manuals for the respective device type.

enCore FC Notification AFB (e) 21 of 24

#### **Flow Computer**

- ZM1, BM1, MC1, FC1, DC1 "Operating Instructions" (order no.: NFC-OI-EN)
- $\bullet$  ZM1, BM1, MC1, FC1, DC1 "Basic System with SFBs"

#### **Gas analyzers**

- EnCal 3000 proChain GC "Information for General Use" (order no.: 73024637)
- GasLab Q2 "Information for General Use" (order no.: 73023638)

#### **Q.Sonic Series 6**

- Q.Sonic-plus "Operation and Maintenance" (order no.: 73023467)
- <span id="page-21-0"></span>• Q.Sonic-max8 "Operation and Maintenance" (order no.: 73023477)

#### **5.9.1 Download latest manuals on Docuthek**

Elster Gas provides the user documentation such as manuals, certificates, data sheets, technical information for different device types (in different languages) on the Docuthek. The documents are regularly updated.

#### **[www.docuthek.com](http://www.docuthek.com/)**

Use the device type as search term, for example, **e n C o r e F C 1**

#### **Check PDF after download**

Use SHA-1 checksum information to verify the file integrity of a PDF after download with an appropriate tool.

The target value of the SHA-1 checksum for a PDF can be found on our Docuthek in the details in section **Remarks**, or – if you have downloaded the PDF from Honeywell website – in brackets next to the download link.

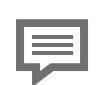

**Which manuals are relevant for previous product releases?**

Only the latest manuals are available on the Docuthek. If you are using an older software version, you can look up these manuals for each version in the software history on the Honeywell website. The software history is available as a PDF file for product releases since 2020 in the download area of the respective device type. **[process.honeywell.com/us/en/site/](https://process.honeywell.com/us/en/site/elster-instromet/support#software-downloads)**

**[elster-instromet/support#software-downloads](https://process.honeywell.com/us/en/site/elster-instromet/support#software-downloads)**

### <span id="page-23-0"></span>**6 Index**

#### **A**

About this manual [5](#page-4-0) Application source parameterize [12](#page-11-0)

#### **D**

Display and operation [13](#page-12-0) Displays at a glance [13](#page-12-1) Displays in detail [14](#page-13-0)

#### **M**

Main display [14](#page-13-1)

#### **N**

Navigation (enCore device) [13](#page-12-2) Nomenclature [17](#page-16-1) Notification rule [11](#page-10-1) parameterizing [11](#page-10-2)

#### **O**

Online help [5](#page-4-1) Overload exceeded [10](#page-9-0) Overload limit [9](#page-8-1)

#### **P**

Pending exceeded [10](#page-9-1) Pending limit [10](#page-9-2) exceeded [10](#page-9-3) Pending limit exceeded ends [10](#page-9-4) Priority level [12](#page-11-1) Alarm [12](#page-11-1) Hint [12](#page-11-1) Warning [12](#page-11-1)

#### **R**

Recipient parameterize [11](#page-10-3) Recipient type [11](#page-10-4)

#### **T**

Technical data [17](#page-16-0)